# Honey, There is a Python in My Android Phone

Ing Wei, Tang (James)

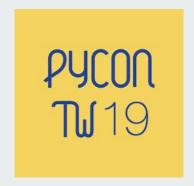

#### **About the Title:**

• It was taken from: Honey, I have shrunk the kids! (1989)

Source: https://en.wikipedia.org/wiki/Honey,\_I\_Shrunk \_the\_Kids

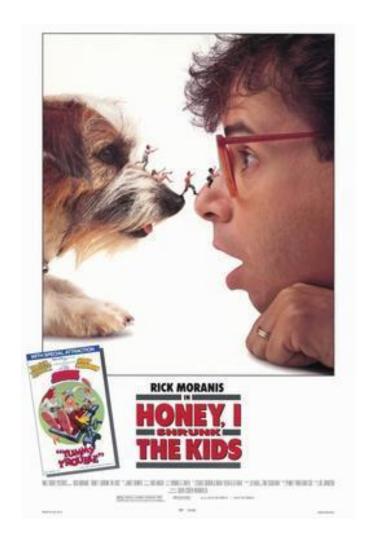

#### **Android Phone vs 486-DX4**

#### 486-DX4

• CPU: 100 MHz

• RAM: 8MB

HDD: 1GB

• Size: 0.5m x 0.5m

• OS: DOS 6.22

#### **Android Phone**

CPU: ARM based

RAM: 2GB

• HDD: 8GB

Size: Pocket Size

OS: Android

#### Your (Android) Phone

- Is a phone
- Is a computer
- Is a tracker
- You change your android phone every 2 years on average

#### **Old Android Phone**

- Few possibilities of EOL (End of Life) Android phone:
  - Throw it away
  - Keep it in the darkest corner
  - Use it again
  - Give it to your parents
  - Program it?

#### Can We Program an Android Phone?

- Currently available programming lang: Java/Kotlin.
- High learning curve for Java/Kotlin for certain people (I am the one of them).
- Challenging to install other Oses into Android Phone.

## Python in an Android Phone?

- These are the comments that I got:
  - 1. Are you serious?
  - 2. Can you do that?
  - 3. This is funny.

#### whoami

- Chair for PyCon MY 2019
- Co-chair for PyCon MY 2018
- Senior Automation Engineer

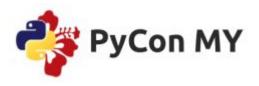

#### The present state of Python

- We can do different things on the OS level
- We can build a webapp
- I/O manipulation, read system information
- For RPI, we can even read/write GPIO pins via Python libraries.
- We can code embedded system through Micropython

#### Python On Android?

- There are actually some python apps written
- But most of them can execute the python interpreter
- Notable app: Search python on Google Play store

#### **Python On Android**

- Most android phones comes with rich sensors
- Do we have access to the sensors via Python?
  - Yes. There is
- How?

#### Once upon a time...

- During Christmas week 2016, I began to think of how to cataloguing my books.
- So I wrote a python library that can return book metadata using ISBN numbers.
- But I need a ISBN barcode scanner.

#### Google is Your Best Friend

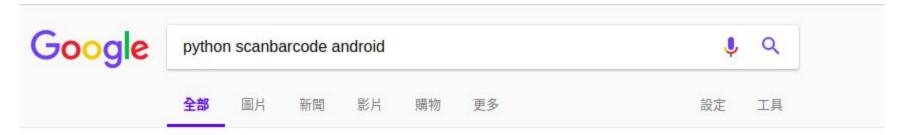

約有 8,890 項結果 (搜尋時間: 0.52 秒)

您是不是要查: python scan qrcode android

Android barcode scanner in 6 lines of Python code - Matt Cutts

https://www.mattcutts.com/blog/android-barcode-scanner/ ▼ 翻譯這個網頁 2009年6月9日 - Android barcode scanner in 6 lines of Python code ..... was working for me, and I figured it was the result of the scanBarcode function call, and I ...

#### 影片

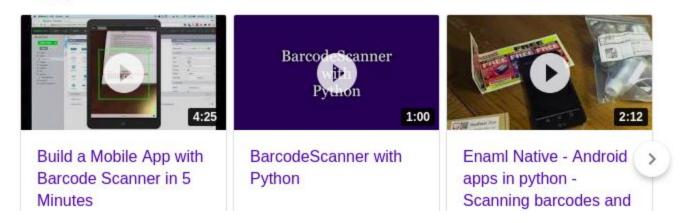

#### Result from Further Googling

- Android Scripting Environment (ASE)
- Scripting Language for Android (SL4A)

"These scripts have access to many of the APIs available to normal Java Android applications, but with a simplified interface. Scripts can be run interactively in a terminal, or in the background using the Android services architecture..." (Wikipedia)

## **Copy and Paste**

```
import android

#https://www.mattcutts.com/blog/android-barcode-scanner/

droid = android.Android()

code = droid.scanBarcode()

isbn = int(code['result']['SCAN_RESULT'])

url = "http://books.google.com?q=%d" % isbn

droid.startActivity('android.intent.action.VIEW', url)
```

## **Building the App**

- My student (Vincent Liew) and I eventually built a script to scan the book's ISBN based on that code.
- The script is named "SnapBook"

Note: Feel free to chat with me if you would like to know crazy stories about "SnapBook".

#### How do we get started?

```
def get gravity():
    """ This function generates gravitation
        acceleration for 2 minutes
    \\ // //
    current time = int(time.time())
    end time = current time + 120
    droid = androidhelper.Android()
    droid.startSensingTimed(2, 25)
    while int(time.time()) < end time:</pre>
        time.sleep(.5)
         s3 = droid.sensorsReadAccelerometer().result
        g result = math.sqrt(sum([s**2 for s in s3]))
        print("The gravitation acceleration is %.4f" % g result)
    droid.stopSensing()
```

## **Digging Deeper**

- How does Python access Android API?
- How accurate is the return data from the API?
- There are few files that worth our attentions:
  - 1. androidhelper.py
  - 2. android.py

```
#From androidhelper.py:
import android
class Android(android.Android):
       def scanBarcode(self):
                      scanBarcode(self)
                 Starts the barcode scanner.
                 returns: (Intent) A Map
                 representation of the result Intent.
             return self. rpc("scanBarcode")
                                         self. rpc???
```

```
#from android.py
                                           def rpc(self, method, *args):
class Android(object):
                                               data = {'id': self.id,
    def init (self, addr=None):
                                                    'method': method,
        if addr is None:
                                                    'params': args}
          addr = HOST, PORT
                                               request = json.dumps(data)
        self.conn =
                                               self.client.write(request+'\n')
    socket.create connection(addr)
                                               self.client.flush()
        self.client = self.conn.makefile()
                                               response = self.client.readline()
        self.id = 0
                                               self.id += 1
        if HANDSHAKE is not None:
                                               result = json.loads(response)
          self. authenticate (HANDSHAKE)
                                               if result['error'] is not None:
                                                   print result['error']
                                               return Result(
                                                    id=result['id'],
                                                    result=result['result'],
                                                    error=result['error'])
```

#### On Android:

```
@Rpc(description = "Starts the barcode scanner.", returns = "A Map
representation of the result Intent.")
public Intent scanBarcode() throws JSONException {
    return mAndroidFacade.startActivityForResult(
        "com.google.zxing.client.android.SCAN",
        null, null, null, null);
}
```

#### (source:

https://github.com/qpython-android/qpython/blob/master/qpysl4a/src/main/java/org/qpython/qsl4a/qsl4a/facade/CommonIntentsFacade.java)

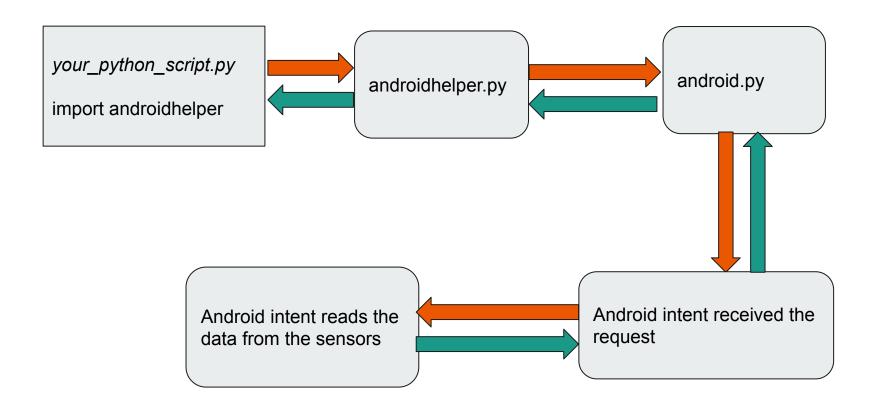

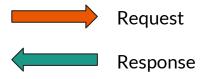

#### **APIs that Python can Access**

- Accelerometer
- Gyroscope (Orientation)
- Location
- Wi-Fi
- Bluetooth
- SMS
- Phone-call
- etc

note: The version of App that you download from PlayStore has limited privileges.

## **Qpython and SL4A**

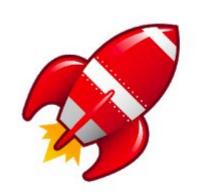

#### SL4A Script Launcher

Ken Fehling Tools

3+

#### Contains ads

O This app is compatible with your device.

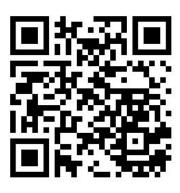

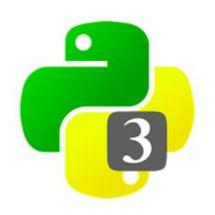

#### QPython3 - Python3 for Android

River Yan Education

\*\*\*\* 3.842 .

3+

#### Contains ads

1 This app is compatible with your device.

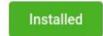

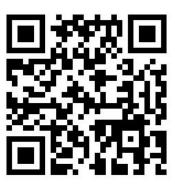

#### **Starting Point: QPython**

- 千里之行, 始於足下
- QPython is an open source APK that allows running Python and accessing Android native APIs (a Python fork from SL4A)
- Currently 2.7 and 3.6
- SnapBook was built based on 2.5 or 2.6
- import androidhelper

## **QPython: Traffic Logger**

#### Ingredient: androidhelper + flask + vue.js

#### This is my Leaflet Page

Current Location (lat, lon): 3.199881, 101.719749

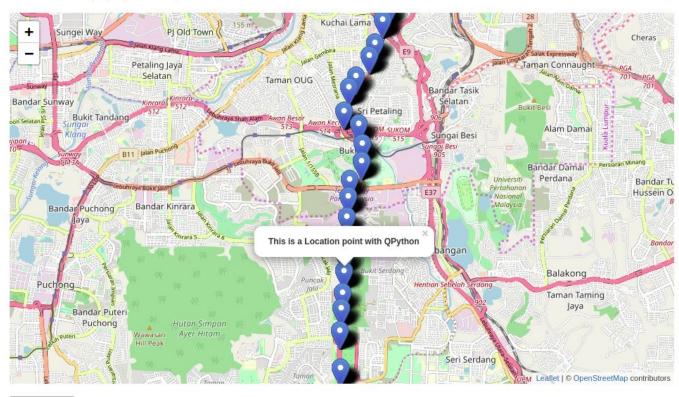

Get Location

#### **Demo time:**

- Read orientation from Android phone
- Ingredient: androidhelper + babylon JS + flask

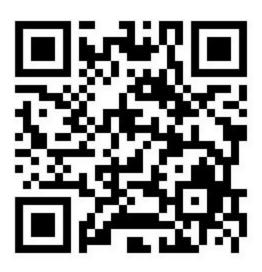

#### **Demo time:**

- Send/Read SMS from phone via Web endpoint
- Ingredient: Bottle + androidhelper

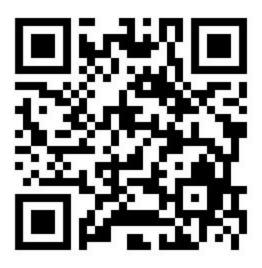

#### Reference

- http://www.qpython.org/en/guide libraries.html#android helper-apis
- https://github.com/isislovecruft/android-locale-hack/blob /master/androidhelper.py
- https://github.com/damonkohler/sl4a/blob/master/pytho n/ase/android.py
- https://github.com/qpython-android/qpython/blob/maste r/qpysl4a/src/main/java/org/qpython/qsl4a/qsl4a/facade /CommonIntentsFacade.java

## Questions?

# Thank you